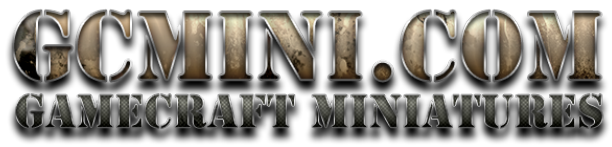

Would you like to send someone your GCmini Wish List?

Here is how to share your Wish List with anyone

Go to the [GCmini.com](http://GCmini.com) store, log in to your account and then click "My Account" in the top menu bar.

Click on "Wish Lists" under "Manage My Account" and then click the little pencil icon on the right (this is the edit icon)

**MY ACCOUNT** OME / MY ACCOUNT / WISH LIST MANAGE MY ACCOUNT **WISH LISTS View Messages (0)**<br>View Order Status The wish lists you've cn d are shown below. Click Create a New Wishlist... to add one Completed .<br>Your Address Rook WISH LIST **TEMS SHARED** ACTION Wish Lists (1) **Your Account Details** My Wish List  $\sim$  1  $\angle$ í **Your Recent Items** CREATE WISHLIST DELETE SELECTED

On this screen, give your wish list a name and then click the box next to "I want to be able to share this wish list" Then save the Wish List

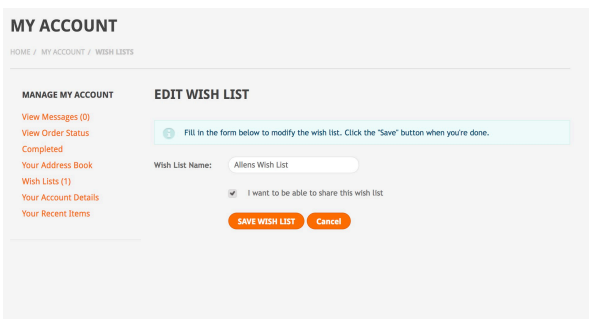

Now you will see that it says yes under "shared". Click the share icon (the arrow) on the right

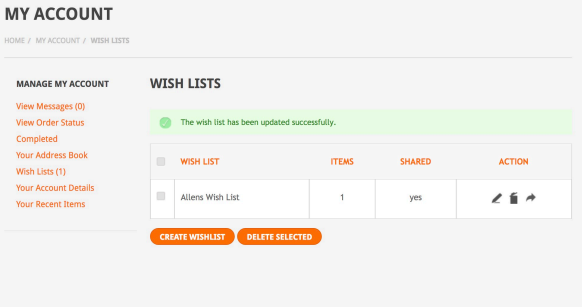

Now you are seeing your public wish list. Simply copy the address from your browser's address bar and email that anyone that you want to see your wish list.

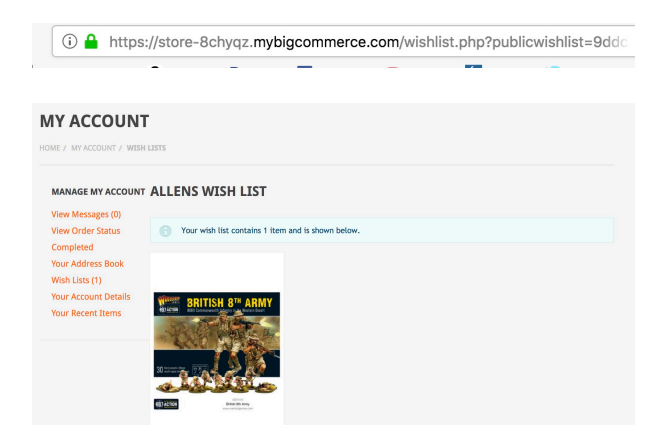

At this point just click the "Share Wishlist" link and ….

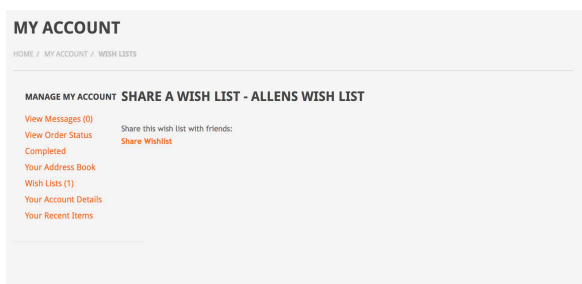